# <span id="page-0-3"></span>**Transition affected issues when releasing a version (manually)**

### On this page

[Manual trigger](#page-0-0) | [JQL selector](#page-0-1) | [Transition issue action](#page-0-2) | [Screencast](#page-1-0) | [Related use cases](#page-1-1)

## Use case

During new software releases you get to the point where all related issues within Jira have to be **releas ed**. You could do this using a **project event trigger** as described in **[this use case](https://apps.decadis.net/pages/viewpage.action?pageId=29527143)**. If you want to have a more fine-grained control you might want to kick-off this process manually. At this point our **[Manual](https://apps.decadis.net/display/AUTOMATION/Manual+trigger)  [Trigger](https://apps.decadis.net/display/AUTOMATION/Manual+trigger)** comes in handy!

The following rule will build on the **[project event use case](https://apps.decadis.net/pages/viewpage.action?pageId=29527143)** but instead use the manual trigger.

<span id="page-0-2"></span><span id="page-0-1"></span><span id="page-0-0"></span>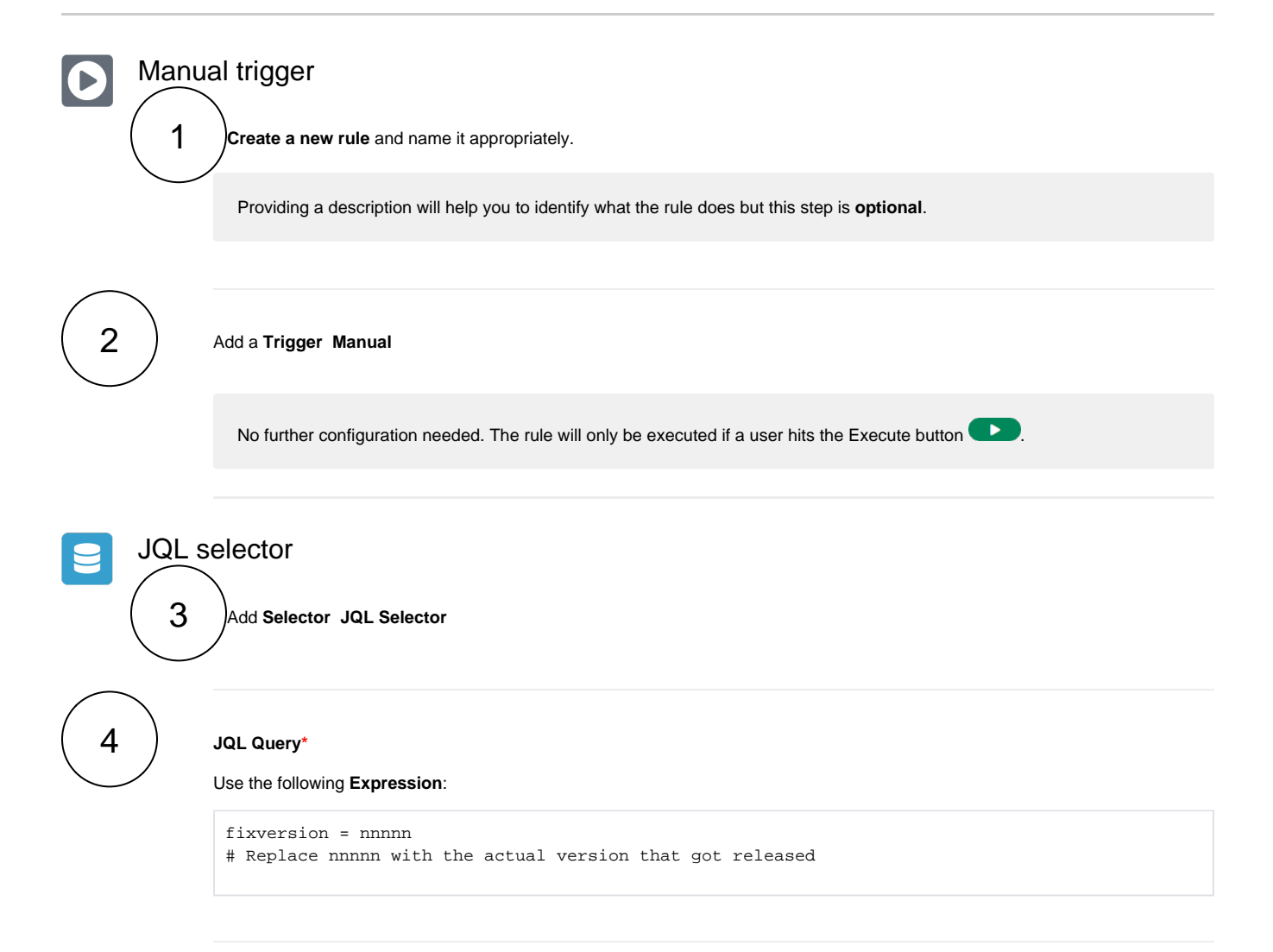

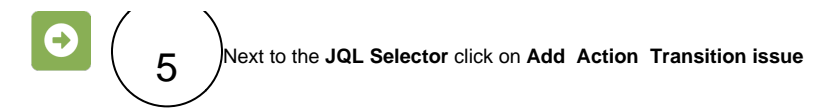

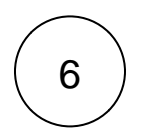

#### **Mode\***

Choose **Transition to Status Done**

The target status has to be reachable from the current status, otherwise, the action **will not be executed**.

<span id="page-1-0"></span>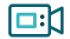

## Screencast

This is how the configuration above should look on your screen

<span id="page-1-1"></span>Your browser does not support the HTML5 video element

## Related use cases

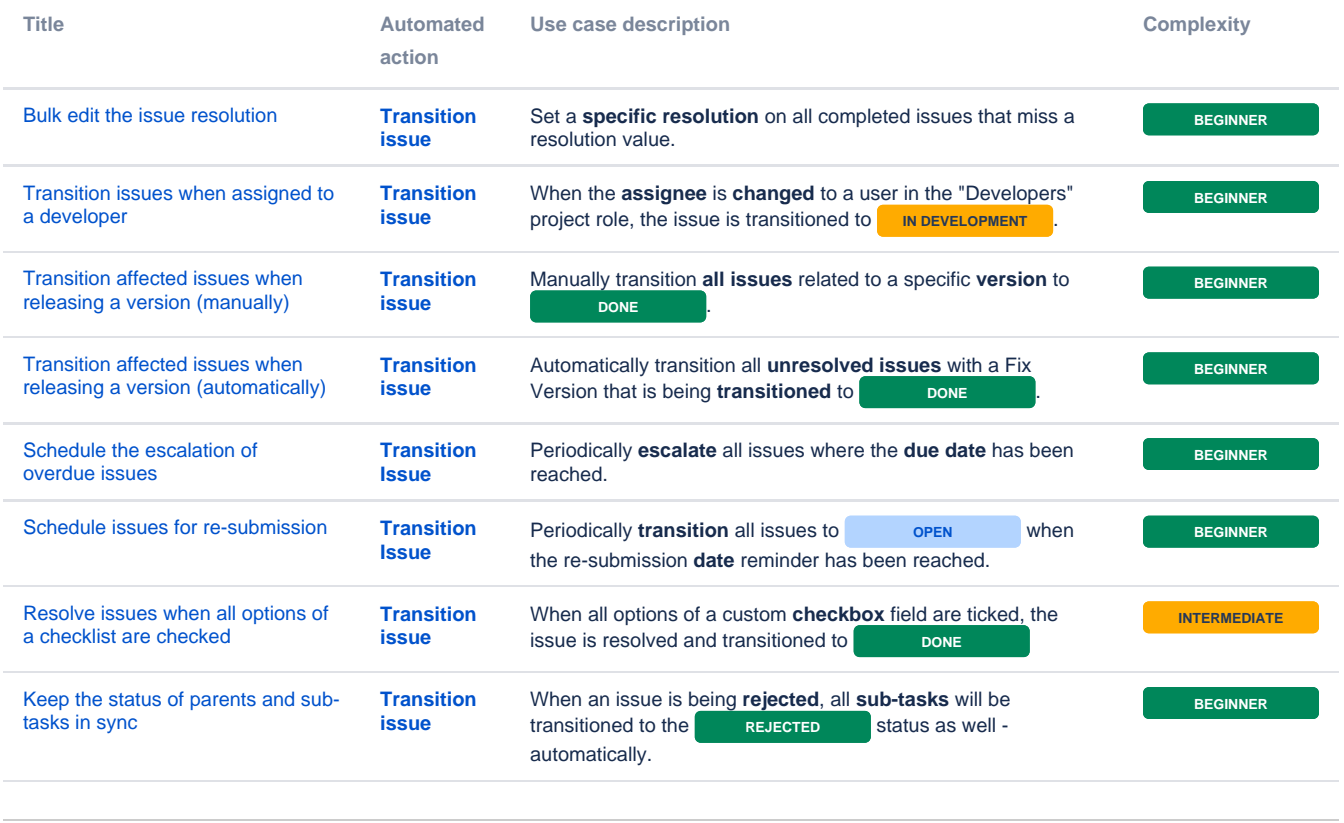

If you still have questions, feel free to refer to our [support](https://apps.decadis.net/display/DECADIS/Support) team.